# ЗМІНИ В ОНОВЛЕННІ 11.02.124

### ЗМІНИ У ДОВІДНИКАХ

Відповідно до Закону України «Про державну службу» 889-VIII у редакції від 19.10.2023 р. оновлено довідник Причини звільнення. Довідник підключений у формі Додаток 5 (J0510509, F0510509) Об'єднаної звітності ПДФО та ЄСВ.

### ФОРМИ

#### Державна податкова служба

#### Нові форми:

- 1. Відповідно до постанови Кабінету Міністрів України від 19.09.2023 р. № 618 «Деякі питання маркування алкогольних напоїв, тютюнових виробів і рідин, що використовуються в електронних сигаретах» додано нові форми, подання - у разі потреби:
	- J1319201 Заявка-розрахунок про потребу в марках акцизного податку для маркування алкогольних напоїв, тютюнових виробів і рідин, що використовуються в електронних сигаретах, які підлягають обміну відповідно до постанови Кабінету Міністрів України від 19.09.2023 № 618 «Деякі питання маркування алкогольних напоїв, тютюнових виробів і рідин, що використовуються в електронних сигаретах»
	- F1319201 Заявка-розрахунок про потребу в марках акцизного податку для маркування алкогольних напоїв, тютюнових виробів і рідин, що використовуються в електронних сигаретах, які підлягають обміну відповідно до постанови Кабінету Міністрів України від 19.09.2023 № 618 «Деякі питання маркування алкогольних напоїв, тютюнових виробів і рідин, що використовуються в електронних сигаретах»

Форма доступна у модулі програми Звітність - Реєстр звітів.

2. На виконання наказу Міністерства фінансів України від 30 серпня 2023 року № 468 «Про затвердження Порядку взяття на облік та зняття з обліку фінансових агентів, які є підзвітними фінансовими установами для цілей багатосторонньої угоди компетентних органів про автоматичний обмін інформацією про фінансові рахунки та загального

стандарту звітності та належної перевірки інформації про фінансові рахунки» (зі змінами, внесеними наказом Міністерства фінансів України від 20 вересня 2023 року № 505), додано нову форму:

J1408701 Рішення про зняття з обліку ПФУ/про відмову у знятті з обліку ПФУ

Форма надходить від ДПС у відповідь на «Заяву про взяття на облік/зняття з обліку підзвітної фінансової установи» (J1308701) та доступна у модулі програми Звітність -Реєстр звітів.

#### Державна служба статистики

#### Нова форма:

Додано нову форму, період подання - Рік, вперше звіт подається за період Рік 2023:

S2703210 1-виноград (річна) Звіт про перероблення винограду на виноматеріали

## СПЕЦІАЛІЗОВАНА ЗВІТНІСТЬ ДЛЯ МІНІСТЕРСТВ ТА ВІДОМСТВ

#### Звітність державних підприємств

Фінансові плани та звіти про їх виконання, фінансова та статистична звітність, форми фінансового моніторингу, спеціальна звітність, аналітична звітність державних підприємств

#### Зміни:

- 1. Реалізовано внутрішні і міжформенні контролі, аналогічні контролям у відповідних формах Єдиного вікна:
	- SS100114 Ф1. Баланс
	- SS100214 Ф2. Звіт про фінансові результати (в тисячах)
	- SS100310 Ф3. Звiт про рух грошових коштiв (за прямим методом)

SS105008 Ф5. Примітки до річної звітності

2. Доопрацьовано оновлення ПІБ керівника по виконанню команди **Оновити поля** після зміни ПІБ керівника в Картці підприємства:

S3010110 ФІНАНСОВИЙ ПЛАН І. Інформація до фінансового плану

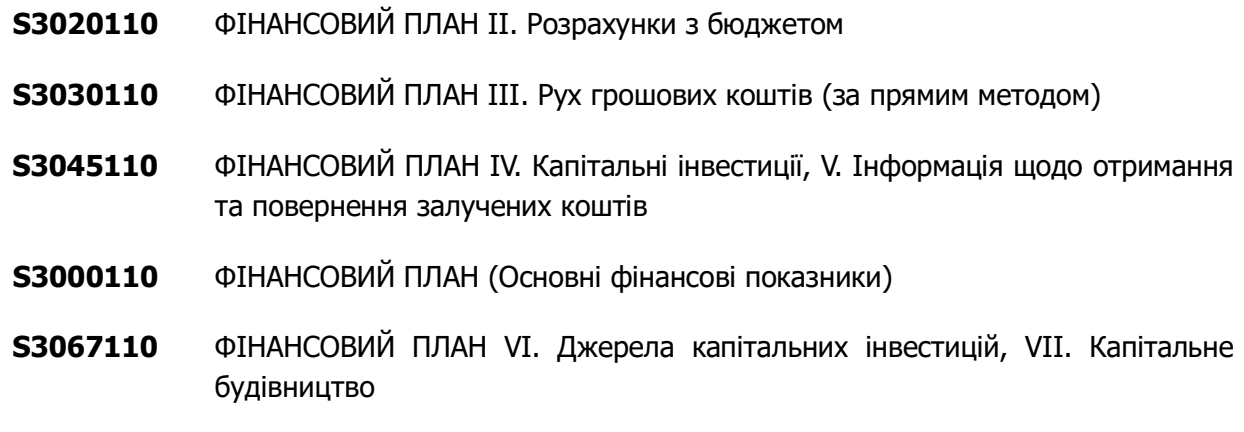

#### Міністерство оборони України

Фінансова, статистична, планова звітність та форми моніторингу діяльності державних підприємств

#### Зміни:

Оновлено назви граф 4 - 7:

MOU07003 Дод.7. Коефіцієнтний аналіз діяльності суб'єктів господарювання, що належать до сфери управління

## ЗМІНИ У ФУНКЦІОНАЛЬНОСТІ ПРОГРАМИ

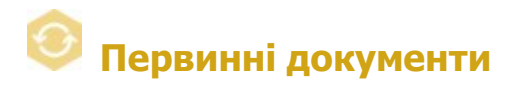

#### Реєстр податкових документів

Налаштовано відображення документів філій без відображення документів головної установи у конфігурації M.E.Doc.Корпорація при використанні фільтру на панелі інструментів за колонкою Статус та опції Відображати документи філій на панелі Фільтр.

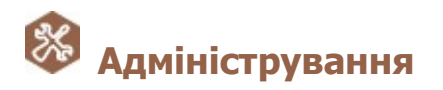

Параметри системи - Підпис

#### У розділі Параметри системи - Підпис додано новий комплект підписів для документів СМКОР.

Для налаштування нового комплекту доступні такі варіанти підписантів:

- Директор Печатка (при відправці документи шифруються сертифікатом шифрування печатки);
- Директор (при відправці документи шифруються сертифікатом шифрування директора).

Якщо у попередній версії програми для комплекту підписів Звітність було налаштовано комплект Директор або Директор - Печатка, після встановлення оновлення налаштування комплекту підписів СМКОР автоматично копіюються з налаштувань комплекту підписів Звітність.

Налаштований комплект підписів СМКОР застосовується для підписання документів у Реєстрі звітів:

- «Таблиця даних платника податків на додану вартість» (J1312303, F1312303);
- «Повідомлення про подання пояснень та копій документів щодо податкових накладних/розрахунків коригування, реєстрацію яких зупинено» (J1312603, F1312603);
- «Повідомлення про подання додаткових пояснень та/або документів, необхідних для розгляду питання прийняття комісією регіонального рівня рішення про реєстрацію податкової накладної/розрахунку коригування» (J1307801, F1307801);
- «ПОВІДОМЛЕННЯ про подання інформації та копій документів щодо невідповідності платника податку критеріям ризиковості платника податку» (J1314901, F1314901);
- «ЗАЯВА про відкликання скарги щодо рішення про відмову в реєстрації ПН/РК в ЄРПН, про неврахування таблиці даних платника податку на додану вартість, про відповідність платника критеріям ризиковості» (J1313304, F1313304);
- «СКАРГА щодо рішення про відмову в реєстрації ПН/РК в Єдиному реєстрі податкових накладних» (J1313204, F1313204);
- «СКАРГА щодо рішення про неврахування таблиці даних платника податку на додану вартість» (J1315901, F1315901);
- «СКАРГА щодо рішення про відповідність платника податку на додану вартість критеріям ризиковості платника податку» (J1316001, F1316001);
- «Повідомлення про подання пояснень та копій документів щодо податкових накладних/розрахунків коригування, реєстрацію яких зупинено, ініційоване отримувачем (покупцем)» (J1316201, F1316201).

#### Журнал подій

Доопрацьовано відображення інформації про некоректне введення пароля CloudKey. В описі події додано інформацію про назву та тип сертифіката.

#### Планувальник завдань

Додано можливість обирати підприємства, для яких необхідно виконувати завдання Оновлення довідників контрагентів згідно з ЄДК у Планувальнику завдань. Налаштувати виконання завдання можна для підприємств, що доступні авторизованому користувачу відповідно до його ролі.

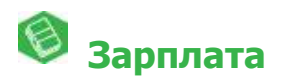

#### Налаштування

Для виду оплати Премія ІТР додано параметри Визначення необхідності розрахунку по даному виду оплати ПДФО окремо та Визначення необхідності розрахунку по даному виду оплати ЄСВ окремо. Для розрахунку Премії ІТР з вирахуванням податків необхідно встановити відмітки у вказаних параметрах та створити шаблон документа для розділу Реєстр документів.

#### Сервіс універсальної автоматичної обробки документів

Доопрацьовано автоматичне відновлення роботи сервісу Універсальної автоматичної обробки документів після оновлення програми за допомогою Планувальника завдань.

### Вікно інформації про програму

Для зручності користувачів розширено інформацію про програму, яка відображається по виконанню команди головного меню Довідка - Про програму.

У вікні додано відображення інформації:

- Тип програми зазначається тип програми: локальна або мережева;
- Тип запуску для мережевої версії зазначається тип запуску: серверна частина, станція або термінальний режим, для термінального режиму зазначається інформація про копіювання файлів (з копіюванням чи без копіювання файлів при запуску);
- Каталог зазначається каталог, з якого був запущений поточний екземпляр програми;
- СКБД СКБД, що використовується при роботі з програмою, зазначається для локальної версії програми та для серверу, для станції та термінального режиму поле не відображається;
- Розташування БД шлях зберігання бази даних, зазначається для всіх екземплярів програми, крім станції та термінального режиму;
- Користувач логін та ПІБ користувача, що авторизований у програмі.

Також у вікні додано кнопки, за допомогою яких користувачі можуть швидко перейти до нашого сайту, офіційного форуму, інформаційних каналів у телеграм та фейсбук або переглянути навчальні відео на ютуб.

### Допоміжні сервіси

Доопрацьовано механізм відкриття утиліти ZvitServerMonitor.exe.